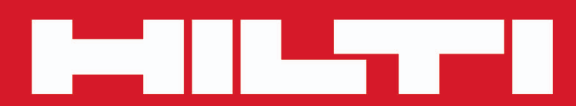

**PD-E**

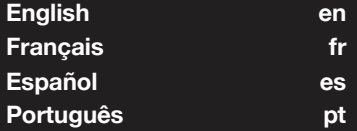

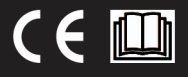

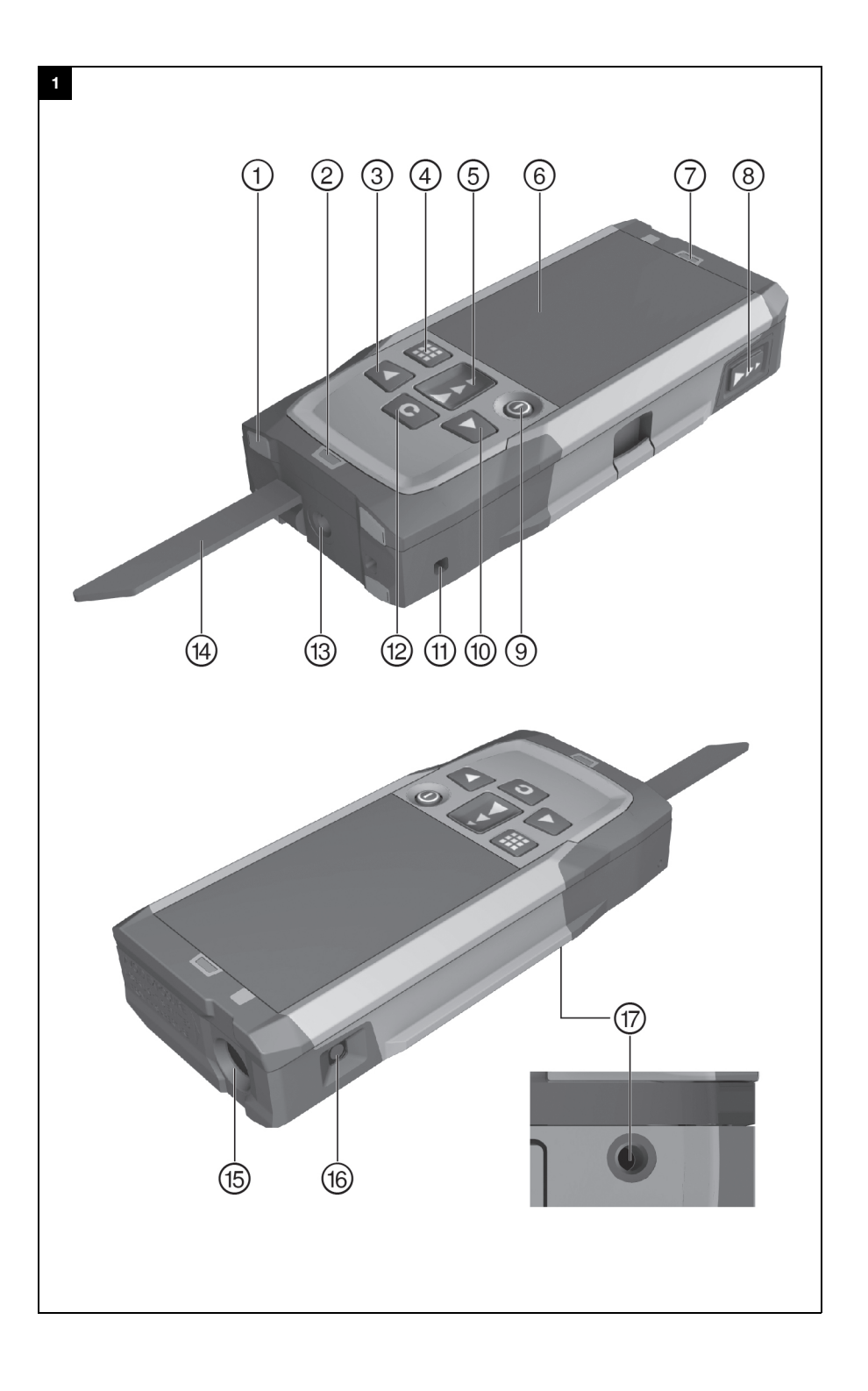

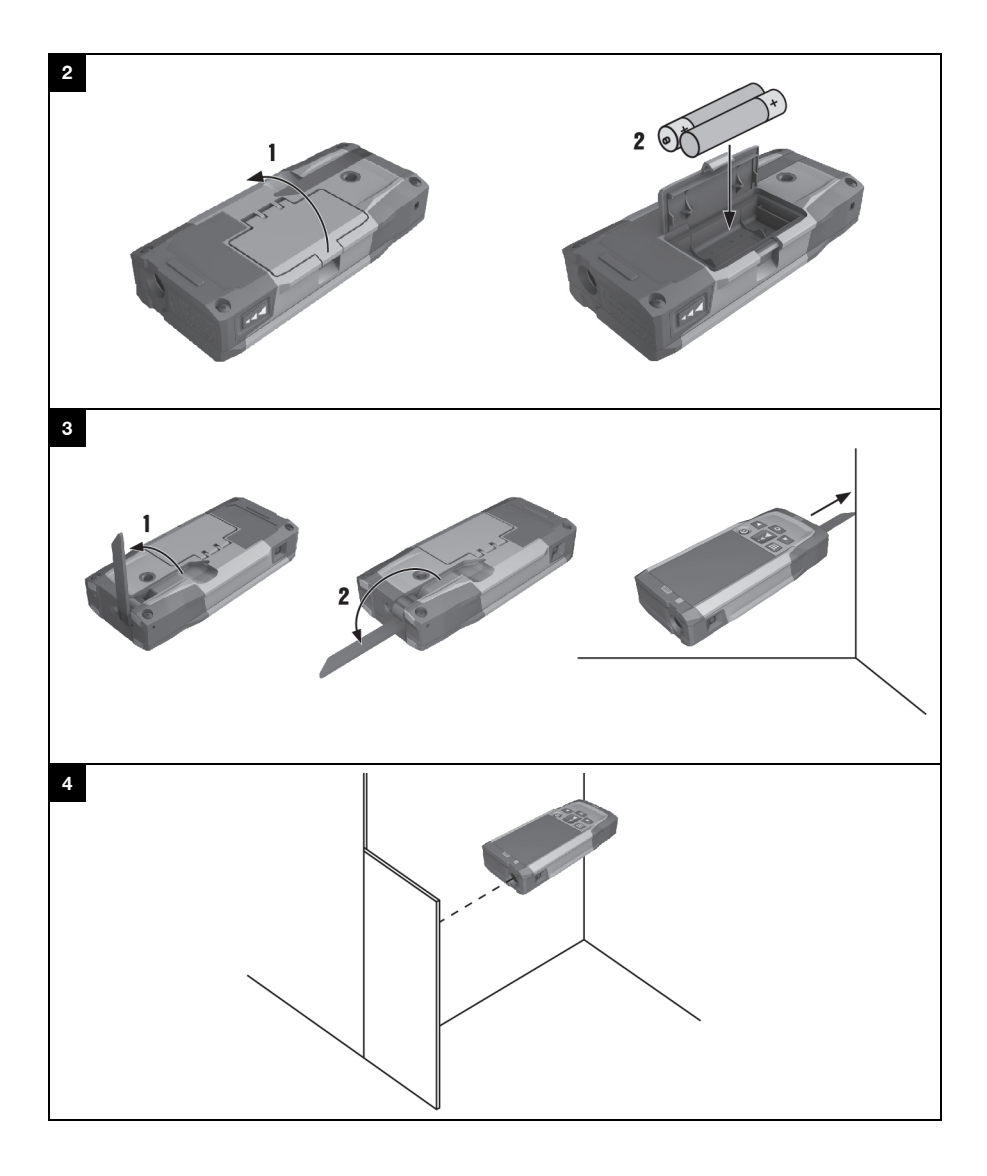

# **PD-E**

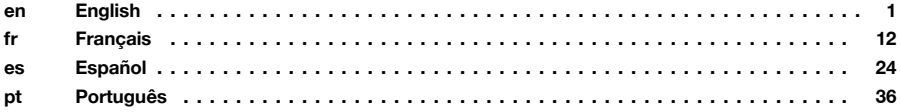

#### **1 Indicações sobre a documentação**

#### **1.1 Convenções**

#### **1.1.1 Sinais de aviso**

São utilizados os seguintes sinais de aviso:

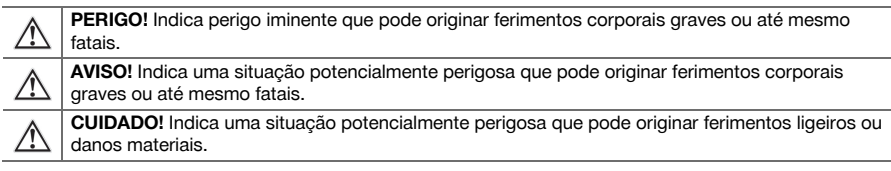

#### **1.1.2 Símbolos**

São utilizados os seguintes símbolos:

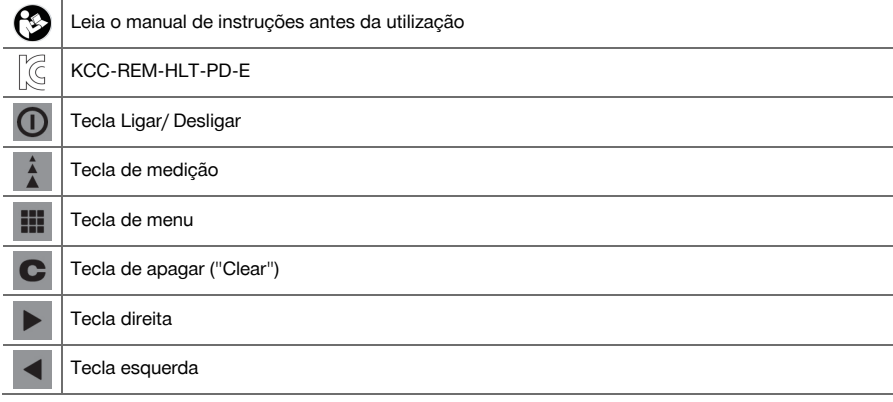

#### **1.1.3 Realces tipográficos**

As seguintes características tipográficas realçam passagens de texto importantes nesta documentação técnica:

**1** | Estes números referem-se a figuras.

#### **1.2 Sobre esta documentação**

- Antes da colocação em funcionamento, leia atentamente o manual de instruções.
- ▶ **Observe também o Manual de instruções detalhado no equipamento**, assim como acrescentos e actualizações em **www.hilti.com**.
- Conserve este manual de instruções sempre junto da ferramenta.
- Entregue a ferramenta a outras pessoas apenas juntamente com o manual de instruções.

#### **1.3 Dados informativos sobre o produto**

Os produtos **Hilti** foram concebidos para uso profissional e só devem ser utilizados, mantidos e reparados por pessoal autorizado e devidamente credenciado. Este pessoal deverá estar informado, em particular, sobre os potenciais perigos. O produto e seu equipamento auxiliar podem representar perigo se usados incorrectamente por pessoas não qualificadas ou se usados para fins diferentes daqueles para os quais foram concebidos.

A designação e o número de série são indicados na placa de características.

Registe o número de série na tabela seguinte. Precisa dos dados do produto para colocar questões ao nosso representante ou posto de serviço de atendimento aos clientes.

#### **Dados do produto**

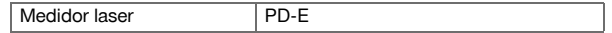

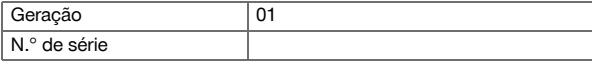

## **1.4 Informação laser no produto**

Informação laser → Página 37

#### **Informação laser**

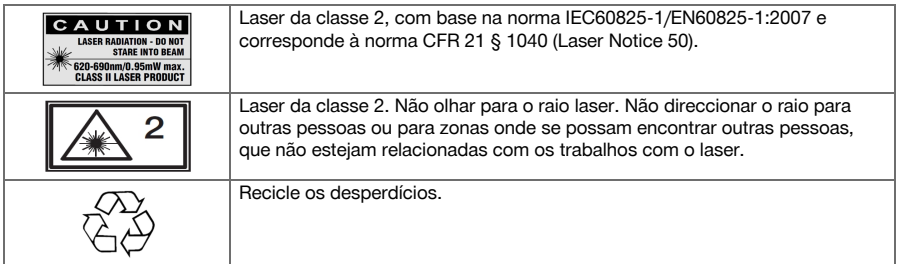

## **2 Segurança**

#### **2.1 Normas de segurança**

#### **2.1.1 Informação básica no que se refere a normas de segurança**

**Além das regras especificamente mencionadas em cada capítulo deste manual de instruções, deve observar sempre os pontos a seguir indicados.** O produto e seu equipamento auxiliar podem representar perigo se usados incorrectamente por pessoas não qualificadas ou se usados para fins diferentes daqueles para os quais foram concebidos.

- Guarde bem todas as normas de segurança e instruções para futura referência.
- Esteja atento ao que está a fazer e tenha prudência ao trabalhar com o produto. Não utilize o produto se estiver cansado ou sob influência de drogas, álcool ou medicamentos. Um momento de distracção durante a utilização do produto pode causar ferimentos graves.
- ▶ Não torne os equipamentos de segurança ineficazes nem retire avisos e informações.
- Um aparafusamento incorrecto do produto pode originar emissão de radiação para o exterior, que exceda a Classe 2. **Mande reparar o produto apenas no Centro de Assistência Técnica Hilti.**
- ▶ Não é permitida a modificação ou manipulação do produto.
- ▶ Antes de cada colocação em funcionamento, verifique o funcionamento correcto do produto.
- ▶ Medições tiradas através de vidros ou outros objectos podem ser imprecisas.
- Condições de medição muito instáveis podem levar a erros de medição, por exemplo devido a pessoas que passam pelo raio medidor.
- ▶ Não aponte o produto na direcção do Sol ou de outras fontes de luz intensa.
- Considere as influências ambientais. Não utilize o aparelho onde exista risco de incêndio ou de explosão.
- Tenha em atenção as indicações contidas neste manual de instruções sobre utilização, conservação e manutenção.

#### **2.1.2 Medidas gerais de segurança**

- Antes da utilização, verifique o produto quanto a danos. Mande reparar os danos no Centro de Assistência Técnica **Hilti**.
- ▶ Após uma queda ou outros esforços mecânicos, é necessário verificar a precisão do produto.
- Embora o produto tenha sido concebido para trabalhar sob árduas condições nas obras, este deve ser manuseado com cuidado, à semelhança do que acontece com quaisquer outros aparelhos de medição.
- ▶ Produtos que não estejam a ser utilizados, devem ser guardados num local seco, alto ou fechado, fora do alcance das crianças.
- O produto não foi concebido para ser utilizado por crianças.
- Respeite os requisitos nacionais de segurança no trabalho.

#### **2.1.3 Organização apropriada dos locais de trabalho**

- Evite posições de trabalho incorrectas quando estiver a trabalhar em cima de escadas. Mantenha uma posição de trabalho segura e equilibrada.
- Proteja o local da medição e, ao utilizar o produto, tenha atenção para não direccionar o raio de laser para outras pessoas ou para si próprio.
- Se o produto for levado de um ambiente muito frio para um ambiente quente ou vice-versa, permita que o produto se adapte à temperatura ambiente antes de o utilizar.
- Utilize o produto somente dentro dos limites de utilização definidos.
- Mantenha a janela de saída do laser limpa de modo a evitar medições imprecisas.
- ▶ Respeite as directivas para a prevenção de acidentes que vigoram no país de utilização.

#### **2.1.4 Trabalho seguro com aparelhos laser**

- ▶ Ferramentas laser da classe 2/Classe II só devem ser operadas por pessoal devidamente instruído.
- Os raios laser não devem passar à altura dos olhos.
- Devem ser tomadas precauções para que esteja assegurado que o raio laser não incida, de forma involuntária, sobre superfícies reflectoras.
- Devem ser tomadas medidas para assegurar que as pessoas não olham directamente para o raio laser.
- O trajecto do raio laser não deve passar para lá de áreas não vigiadas.
- Desligue o laser quando não estiver a ser utilizado.
- ▶ Armazene as ferramentas laser em locais vedados a pessoas não autorizadas.

#### **2.1.5 Compatibilidade electromagnética**

Embora a ferramenta esteja de acordo com todas as directivas e regulamentações obrigatórias, a **Hilti** não pode excluir totalmente a hipótese de a ferramenta poder sofrer danos devido a interferências causadas por radiação muito intensa. Nestas circunstâncias, deverá fazer medições comprovativas. A **Hilti** também não pode excluir totalmente a hipótese de outros equipamentos poderem sofrer interferências (por exemplo, equipamentos de navegação aérea). A ferramenta corresponde à classe A; Interferências em zonas residenciais não podem ser excluídas.

Apenas para a Coreia: Este medidor laser é adequado para ondas electromagnéticas que ocorrem em instalações industriais (Classe A). O utilizador deverá ter isso em consideração e não utilizar este medidor laser em zonas residenciais.

#### **3 Descrição**

#### **3.1 Vista geral do produto 1**

- @ Superfícies de encosto na parte posterior
- ; Indicador LED de referência no encosto posterior
- (3) Tecla esquerda
- (4) Tecla de menu
- $(5)$  Tecla de medição
- **6** Visor gráfico<br> **(7)** Indicador LE
- ) Indicador LED de referência no encosto anterior
- $(8)$  Tecla de medição lateral
- § Tecla Ligar/ Desligar
- (10) Tecla direita
- : Alojamento para alça para a mão
- ∙ Tecla de apagar ("Clear")
- $(13)$  Rosca  $1/4$  polegada
- £ Espigão
- | Janela de saída e de recepção do laser
- (16) Mira óptica
- Q Rosca ¹/₄ polegada

#### **3.2 Utilização correcta**

O produto descrito é um medidor laser. Destina-se a medições individuais e a medições contínuas de distâncias.

Podem ser medidas distâncias em todos os alvos fixos, tais como betão, pedra, madeira, plástico e papel, etc. Não é permitida a utilização de prismas ou outros alvos muito reflectores e, se tentada, poderá falsear os resultados.

O produto está aprovado para pilhas do tipo AAA.

# **3.3 Explicação das indicações no visor**

# **Menu principal**

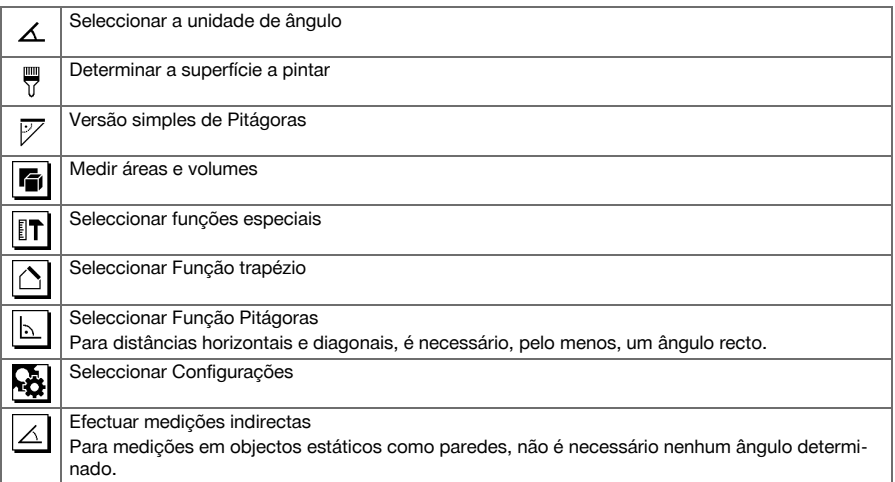

## **Símbolos geralmente válidos**

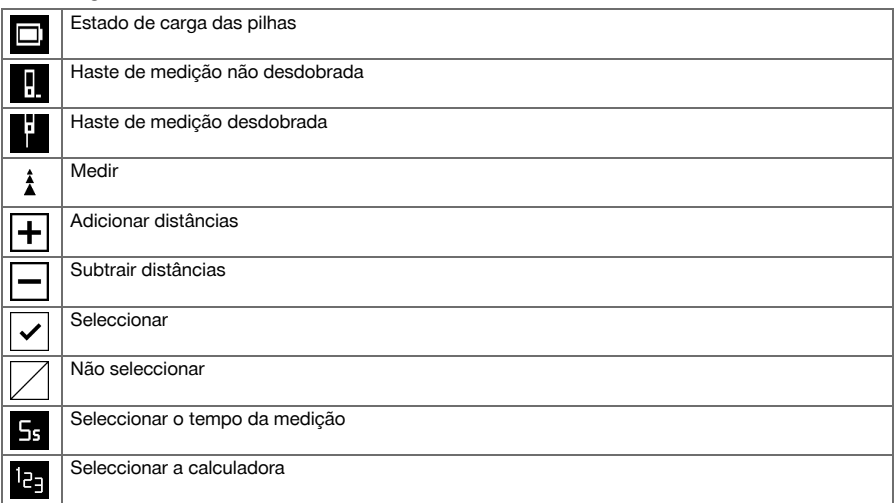

# **Submenu para a unidade de ângulo**

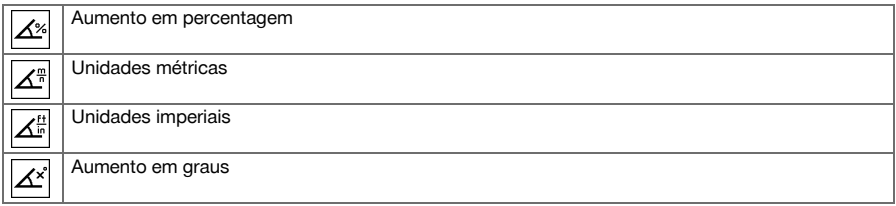

# **Submenu para medir áreas e volumes**

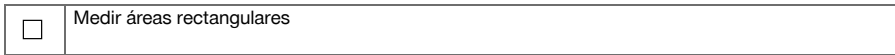

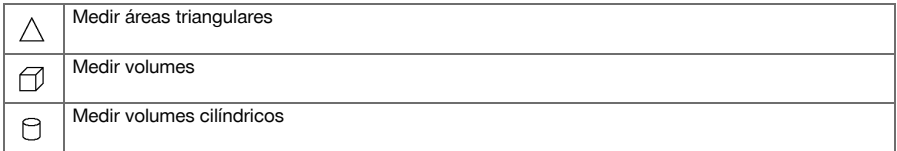

# **Submenu para funções especiais**

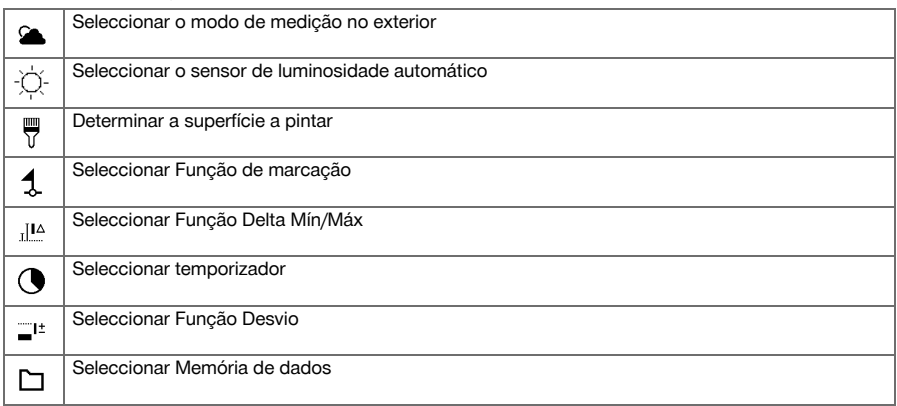

# **Submenu para Função trapézio**

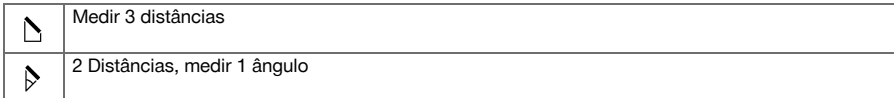

# **Submenu para Função Pitágoras**

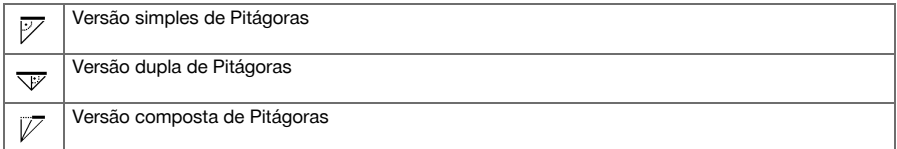

# **Submenu para Configurações**

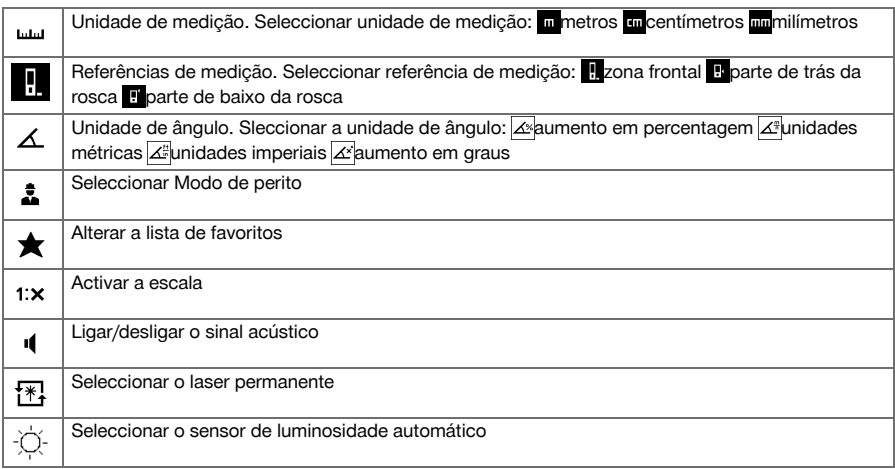

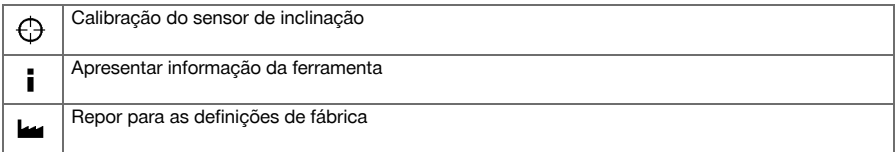

#### **Submenu para medições indirectas**

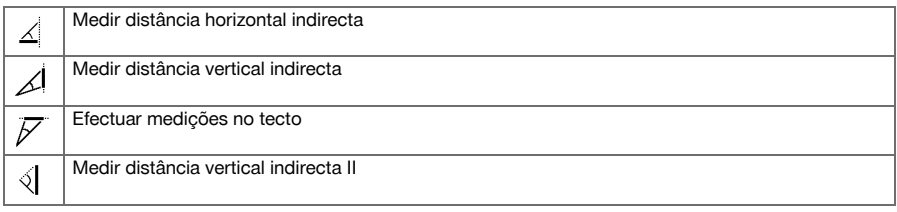

# **3.4 Incluído no fornecimento**

Medidor laser, 2 pilhas, Manual de instruções, Certificado do fabricante.

**Nota** ੇ¶

Poderá encontrar outros produtos de sistema aprovados para o seu produto no seu Centro de Assistência **Hilti** ou em: **www.hilti.com**.

# **4 Características técnicas**

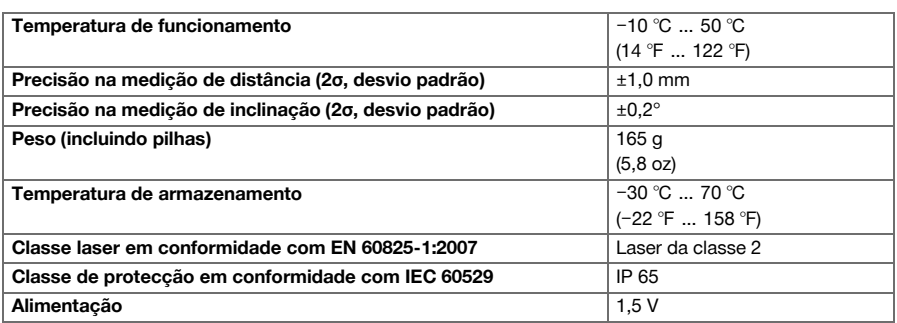

# **5 Utilização**

## **5.1 Funções básicas**

Navegue, com ajuda da tecla esquerda ou direita, para a respectiva função pretendida.

▶ Para seleccionar uma função, accione sempre a tecla de medição.

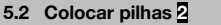

**Nota** ╞♥╡

Tenha em atenção a polaridade correcta das pilhas. Substitua as pilhas aos pares. Não utilize pilhas danificadas.

▶ Abra o compartimento das pilhas e coloque as pilhas.

## **5.3 Ligar e desligar o medidor laser**

- 1. No estado desligado, pressione a tecla Ligar/Desligar ou a tecla de medição, para ligar a ferramenta.
- 2. No estado ligado, pressione a tecla Ligar/Desligar, para desligar a ferramenta.

#### **5.4 Medição utilizando o espigão desdobrável 3**

1. Abra o espigão desdobrável a 90°. O espigão desdobrável pode agora ser utilizado como encosto.

#### **Nota** ╞♥╡

O espigão ajuda a direccionar a ferramenta enquanto se está a visar uma posição fixa. Isto acontece, sobretudo no caso de medições indirectas, Trapézio e Pitágoras, pois estes resultados provêm de estimativas.

Para locais inacessíveis, utilize o extensor PDA 72. A ferramenta detecta automaticamente o extensor. Pode surgir uma janela de confirmação no ecrã.

2. Abra o espigão desdobrável a 180°. A referência de medição passa automaticamente para a ponta do espigão.

#### **5.5 Medir com placa alvo 4**

- 1. Utilize a placa alvo, para medir distâncias sob as seguintes condições desfavoráveis:
	- ◁ Devido à sua superfície, a parede não reflecte.
	- ◁ O ponto de medição não está sobre uma superfície.
	- ◁ A distância a medir é demasiado grande.
	- ◁ As condições de luminosidade são desfavoráveis (demasiada luz solar).
- 2. Nas medições com a placa alvo, adicione 1,2 mm às distâncias medidas.

#### **5.6 Modo de medição**

#### **5.6.1 Efectuar uma medição individual**

- 1. Para activar o raio de laser, pressione brevemente a tecla de medição.
- 2. Mantenha o raio de laser no ponto alvo.
- 3. Pressione brevemente a tecla de medição para efectuar a medição.
	- ◁ A distância medida é apresentada na linha inferior do visor.
	- ◁ O valor medido da medição anterior é apresentado na linha superior do visor.
- 4. Para uma outra medição, mantenha o laser no ponto alvo e inicie novamente a medição com a tecla de medição .

#### **5.6.2 Efectuar a medição contínua**

#### **Nota** ☀

Durante a medição contínua são medidos e apresentados 6-10 valores de medição por segundo. O medidor laser pode ser movido em relação ao alvo até que seja alcançada a distância pretendida.

- 1. Pressione a tecla de medição durante 2 segundos.
- ◁ Se o sinal acústico estiver ligado, segue-se um sinal acústico.
- 2. Mova o medidor laser para o alvo ou para fora do alvo, até ser alcançada a distância pretendida.
- 3. Pressione brevemente a tecla de medição.
	- ◁ A distância medida é apresentada na linha inferior do visor.
	- ◁ O valor medido da medição anterior é apresentado na linha superior do visor.

#### **5.7 Seleccionar a unidade de ângulo**

- 1. No menu, seleccione o símbolo para a unidade de ângulo.
- 2. Com auxílio da tecla esquerda ou direita, navegue até à unidade de ângulo pretendida.
- 3. Seleccione a unidade de ângulo pretendida através da tecla de medição.

#### **5.8 Medir áreas e volumes**

#### **5.8.1 Medir áreas rectangulares**

- 1. Direccione a ferramenta para o ponto alvo para a largura do espaço e pressione a tecla de medição.
- 2. Direccione a ferramenta para o ponto alvo para o comprimento do espaço e pressione a tecla de medição.

#### **5.8.2 Medir áreas triangulares**

- 1. Direccione a ferramenta para o ponto alvo e pressione a tecla de medição.
- 2. Direccione a ferramenta para o ponto alvo e pressione a tecla de medição.
- 3. Direccione a ferramenta para o terceiro ponto alvo e pressione a tecla de medição.

#### **5.8.3 Medir volumes**

- 1. Direccione a ferramenta para o ponto alvo e pressione a tecla de medição.
- 2. Direccione a ferramenta para o próximo ponto alvo e pressione a tecla de medição.
- 3. Direccione a ferramenta para o próximo ponto alvo e pressione a tecla de medição.

#### **5.8.4 Medir volumes cilíndricos**

- 1. Direccione a ferramenta para o ponto alvo para medir a altura do cilindro e pressione a tecla de medição.
- 2. Direccione a ferramenta para o próximo ponto alvo para medir o diâmetro do cilindro e pressione a tecla de medição.

#### **5.9 Funções especiais**

#### **5.9.1 Sensor de luminosidade automático**

▶ No menu Funções especiais, seleccione o símbolo para o sensor de luminosidade automático.

**Nota B** 

O sensor de luminosidade automático regula automaticamente a luminosidade do ecrã em ambientes escuros. Desta forma poupa-se carga da bateria.

#### **5.9.2 Superfície a pintar**

- 1. Direccione a ferramenta para o ponto alvo para o primeiro comprimento do espaço e pressione a tecla de medição.
	- ◁ O resultado é guardado como resultado intermédio.
- 2. Direccione a ferramenta para o próximo comprimento do espaço e realize a medição com a tecla de medição.
	- ◁ O segundo resultado é apresentado na tabela dos resultados provisórios. O resultado provisório a negrito é a soma dos comprimentos do espaço medidos.
- 3. Repita este procedimento até todos os comprimentos do espaço estarem medidos.
- 4. Pressione a tecla direita para mudar para a altura do espaço e confirme com a tecla de medição.
- 5. Direccione a ferramenta para a altura do espaço e efectue a medição.
	- ◁ A altura do espaço é medida e aparece na linha de resultados provisórios. A superfície a pintar é calculada imediatamente e aparece na linha de resultados.

## **5.9.3 Função de marcação**

- 1. Introduza a distância manualmente. Para isso, seleccione o símbolo de teclado com a tecla esquerda ou direita, e confirme com a tecla de medição.
- 2. Seleccione os números correspondentes e confirme com a tecla de medição.
- 3. Para confirmar o valor, seleccione o símbolo de visto no canto inferior direito.
- 4. Seleccione o símbolo de bandeirola.
	- ◁ A distância por si seleccionada é indicada agora no espaço entre duas bandeirolas.
- 5. Pressione a tecla de medição para iniciar a medição.
	- ◁ As setas no ecrã mostram a direcção em que deve deslocar a ferramenta. Uma vez alcançada a distância alvo, surgem setas pretas acima e abaixo da distância.
- 6. Para multiplicar a distância, continue a deslocar-se juntamente com a ferramenta. Do lado direito é apresentado quantos vezes já delimitou a distância.
- 7. Pressione a tecla de medição, para finalizar a medição.

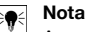

Ao ser alcançada a distância de marcação, a referência actual é exibida no visor.

# **Nota**

Em vez da introdução manual, também pode ser medida a distância necessária. Para o efeito, seleccione o símbolo para a medição individual e confirme com a tecla de medição.

#### **5.9.4 Função Delta Mín/Máx**

- 1. No menu Funções especiais, seleccione o símbolo para a Função Delta Mín/Máx.
- 2. Direccione a ferramenta para o ponto alvo e pressione a tecla de medição.
- 3. Pressione a tecla de medição, para finalizar a medição.
	- ◁ As últimas distâncias medidas são apresentadas na linha de resultados.

#### **5.9.5 Memória de dados**

1. No menu Funções especiais, seleccione o símbolo para a memória de dados.

#### **Nota** ₩

A ferramenta guarda até 30 medições, incluindo os ícones. Se a memória de dados já estiver cheia com 30 medições, ao ser guardada uma medição nova, a mais antiga é automaticamente apagada.

2. Para apagar a memória de dados, no ecrã da memória de dados, mantenha pressionada a tecla C durante 2 segundos.

#### **5.10 Função trapézio**

#### **5.10.1 Função trapézio (3 distâncias)**

- 1. No menu Funções trapézio, seleccione o símbolo para a Função trapézio para 3 distâncias.
- 2. Direccione a ferramenta para o ponto alvo e pressione a tecla de medição.
	- ◁ Após a medição da primeira distância, o gráfico solicita automaticamente a próxima medição.
- 3. Direccione a ferramenta para o próximo ponto alvo e pressione a tecla de medição.
- 4. Direccione a ferramenta para o terceiro ponto alvo e pressione a tecla de medição.

#### **5.10.2 Função trapézio com inclinação (2 distâncias, 1 ângulo)**

- 1. No menu Funções trapézio, seleccione o símbolo para a Função trapézio com inclinação.
- 2. Direccione a ferramenta para o ponto alvo e pressione a tecla de medição.
- 3. Direccione a ferramenta para o próximo ponto alvo e pressione a tecla de medição..

#### **5.11 Função Pitágoras**

#### **5.11.1 Pitágoras simples**

- 1. Direccione a ferramenta para o ponto alvo e pressione a tecla de medição.
- 2. Direccione a ferramenta para o próximo ponto alvo e pressione a tecla de medição.

#### ╞●⋵ **Nota**

Para obter resultados de medição exactos, a segunda distância tem de estar em ângulo recto em relação à distância alvo.

#### **5.11.2 Pitágoras dupla**

- 1. Direccione a ferramenta para o ponto alvo e pressione a tecla de medição..
- 2. Direccione a ferramenta para o próximo ponto alvo e pressione a tecla de medição.

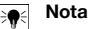

Para obter resultados de medição exactos, a segunda distância tem de estar em ângulo recto em relação à distância alvo.

3. Direccione a ferramenta para o terceiro ponto alvo e pressione a tecla de medição.

#### **5.11.3 Versão composta de Pitágoras**

- 1. Direccione a ferramenta para o ponto alvo e pressione a tecla de medição.
- 2. Direccione a ferramenta para o próximo ponto alvo e pressione a tecla de medição.
- 3. Direccione a ferramenta para o próximo ponto alvo e pressione a tecla de medição.

#### **5.12 Definições**

## **5.12.1 Alterar a lista de favoritos**

- 1. Navegue até à função que pretende alterar e confirme com a tecla de medição.
- 2. Navegue até à função pretendida e confirme com a tecla de medição.

#### **5.12.2 Activar a escala**

- 1. Defina o número correspondente e confirme o valor com a tecla de medição.
- 2. Seleccione o símbolo de visto, para confirmar o valor.

#### **5.12.3 Calibração do sensor de inclinação**

- 1. Coloque a ferramenta sobre uma superfície horizontal e pressione a tecla de medição.
- 2. Rode a ferramenta a 180° e pressione a tecla de medição.
	- ◁ O sensor de inclinação está agora calibrado.

#### **5.13 Medições indirectas**

#### **5.13.1 Distância horizontal indirecta**

- ▶ Direccione a ferramenta para o ponto alvo e pressione a tecla de medição.
	- ◁ A distância e o ângulo de inclinação são medidos e aparecem na linha de resultados provisórios.
	- ◁ A distância alvo é calculada imediatamente e aparece na linha de resultados.

#### **5.13.2 Distância vertical indirecta (2 ângulos, 2 distâncias)**

- 1. Direccione a ferramenta para o ponto alvo e pressione a tecla de medição.
	- ◁ A primeira distância e o ângulo são medidos e aparecem na linha de resultados provisórios.
	- ◁ O gráfico solicita automaticamente a medição da segunda distância.
- 2. Direccione a ferramenta para o próximo ponto alvo e pressione a tecla de medição.
	- ◁ A distância alvo é calculada imediatamente e aparece na linha de resultados.

#### **5.13.3 Medições no tecto**

- 1. Direccione a ferramenta para o ponto alvo e pressione a tecla de medição.
	- ◁ A primeira distância e o ângulo são medidos e aparecem na linha de resultados provisórios.
	- ◁ O gráfico solicita automaticamente a medição da segunda distância.
- 2. Direccione a ferramenta para o próximo ponto alvo e pressione a tecla de medição.
	- ◁ A distância alvo é calculada imediatamente e aparece na linha de resultados.

#### **5.13.4 Distância vertical indirecta II (2 ângulos, 1 distância)**

- 1. Direccione a ferramenta para o ponto alvo e pressione a tecla de medição.
	- ◁ A primeira distância e o ângulo são medidos e aparecem na linha de resultados provisórios.
	- ◁ O gráfico solicita automaticamente a medição da segunda distância.
- 2. Direccione a ferramenta para o próximo ponto alvo e pressione a tecla de medição.
	- ◁ A distância alvo é calculada imediatamente e aparece na linha de resultados.

#### **6 Conservação, transporte e armazenamento**

#### **6.1 Limpeza**

- Não toque na janela com os dedos.
- Limpe a janela, soprando ou com um pano limpo e macio.
- Não utilize quaisquer outros líquidos a não ser álcool puro ou água.

#### **6.2 Transporte**

**Nota**

Antes de expedir o produto, deve isolar as baterias e pilhas ou retirá-las do produto.

Utilize a embalagem **Hilti** (ou similar) para transportar ou expedir a ferramenta.

#### **6.3 Armazenamento e secagem**

- ▶ Não guarde o produto se este estiver molhado. Deixe que seque antes de o arrumar e guardar.
- Para o armazenamento ou transporte do seu equipamento tenha em atenção os valores limite da temperatura, que estão indicados nos Dados técnicos.
- ▶ Após um armazenamento ou transporte prolongado do seu equipamento, efectue uma medição de verificação antes de utilizar o equipamento.

#### **7 Reciclagem**

#### **AVISO**

**Risco de ferimentos.** Perigo devido a reciclagem incorrecta.

▶ Em caso reciclagem incorrecta do equipamento, podem surgir as seguintes consequências: a combustão de componentes plásticos pode gerar fumos tóxicos que representam um perigo para a saúde. Se danificadas ou expostas a temperaturas muito elevadas, as baterias podem explodir, originando queimaduras por ácido, intoxicação e poluição ambiental. Uma reciclagem incorrecta (ou ausência desta) permite que pessoas não autorizadas/habilitadas utilizem o equipamento para fins diferentes daqueles para os quais foi concebido. Consequentemente, podem ferir-se a si próprias ou a terceiros ou causar poluição ambiental.

Os produtos **Hilti** são, em grande parte, fabricados com materiais recicláveis. Um pré-requisito para a reciclagem é que esses materiais sejam devidamente separados. Em muitos países, a **Hilti** aceita o seu aparelho usado para reutilização. Para mais informações dirija-se ao Serviço de Clientes **Hilti** local ou ao seu vendedor.

De acordo com a directiva europeia relativa aos resíduos de equipamentos eléctricos e electrónicos e a correspondente transposição para as leis nacionais, as ferramentas eléctricas usadas devem ser recolhidas separadamente, sendo encaminhadas para um reaproveitamento ecológico.

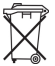

Não deite ferramentas eléctricas no lixo doméstico!

#### **8 Declaração FCC / Declaração IC**

**CUIDADO** Este produto foi testado e declarado dentro dos limites da Classe B dos dispositivos digitais e conforme o estipulado no artigo 15 das normas FCC. Estes limites correspondem a um nível de protecção razoável contra interferências prejudiciais em instalações em zonas residenciais. Os produtos deste tipo geram e usam energias de radiofrequência e, também as podem irradiar. Podem, por isso, se não forem instalados e operados segundo as instruções, causar interferências nas comunicações rádio.

Não há qualquer garantia de que não possam ocorrer interferências numa instalação em particular. Caso este produto provoque interferências na recepção de rádio ou de televisão, o que poderá ser verificado ao ligar e desligar o produto, a solução será tentar corrigir essa interferência com auxílio das seguintes medidas:

- Redireccione a antena de recepção ou mude-a de posição.
- Aumente a distância entre o produto e o receptor.
- Lique o produto a uma tomada diferente da utilizada pelo receptor.
- Consulte o seu agente comercial ou um técnico de rádio ou televisão com experiência.

Alterações e modificações que não sejam expressamente aprovadas pela **Hilti** podem limitar o direito do utilizador a operar este produto.

Este produto está de acordo com os requisitos no parágrafo 15 das especificações FCC e RSS 210 do IC. A utilização do produto depende das seguintes condições:

- Este produto não deverá causar interferência prejudicial.
- Este produto tem de aceitar qualquer interferência recebida, incluindo radiações que originam operações indesejadas.

#### **9 Garantia do fabricante**

▶ Em caso de dúvidas quanto às condições de garantia, contacte o seu parceiro **Hilti** local.

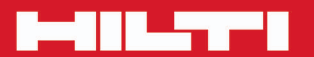

# **Hilti Corporation**

LI-9494 Schaan<br>Tel.: +423/234 21 11<br>Fax: +423/234 29 65 www.hilti.com

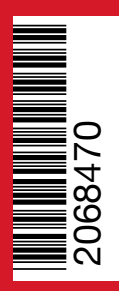